### **IlmuKomputer.Com** reation timu dengan menuliskannya

# **Membuat Kuis Interaktif Dengan Flash 8.0**

**Eko Purwanto** 

*Sumber: Webmedia Training Center Medan http://www.webmediacenter.com http://www.webmediacenter.co.id*/*publicproject.php*

*Lisensi Dokumen:* 

*Copyright © 2003-2007 IlmuKomputer.Com Seluruh dokumen di IlmuKomputer.Com dapat digunakan, dimodifikasi dan disebarkan secara bebas untuk tujuan bukan komersial (nonprofit), dengan syarat tidak menghapus atau merubah atribut penulis dan pernyataan copyright yang disertakan dalam setiap dokumen. Tidak diperbolehkan melakukan penulisan ulang, kecuali mendapatkan ijin terlebih dahulu dari IlmuKomputer.Com.* 

### **PENDAHULUAN**

Dalam modul sederhana ini, materi yang dibahas adalah script yang dipergunakan dalam pembuatan aplikasi kuis dengan software MM Flash. Untuk kesempatan yang pertama ini, pembahasan dibatasi hanya membahas alur pemrograman aplikasi kuis secara garis besar. Pada kesempatan yang lain, pembuatan aplikasi kuis akan dibahas secara terperinci dan lebih detail, disertai contoh-contoh sederhana untuk menjelaskan logika script. Proses pembuatan aplikasi kuis ini dibagi menjadi 6 tahap.

- Tahap I. Membangun logika program dan memahami daftar soal yang berstruktur xml
- Tahap II. Menyusun array daftar soal yang acak
- Tahap III. Menampilkan soal, gambar, dan pilihan jawaban dengan animasi script
- Tahap IV. Memakai penghitung waktu
- Tahap V. Membuat fungsi pemeriksa pilihan jawaban
- Tahap VI. Menyusun semua fungsi dalam satu aplikasi kuis dan membuat preloadernya

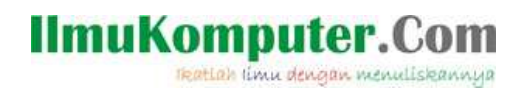

Sebagaimana layaknya membuat suatu aplikasi atau program yang menggunakan bahasa VB, C, Delphi, Phyton, dan lain-lain, kita dapat merancang flowchart terlebih dahulu sebagai tahap awal pengerjaan, sehingga nantinya dapat memudahkan kita dalam mengerjakan coding (listing, atau kode program) dan pengembangannya.

Adapun flowchart yang kita pakai dalam aplikasi kuis ini adalah sebagai berikut :

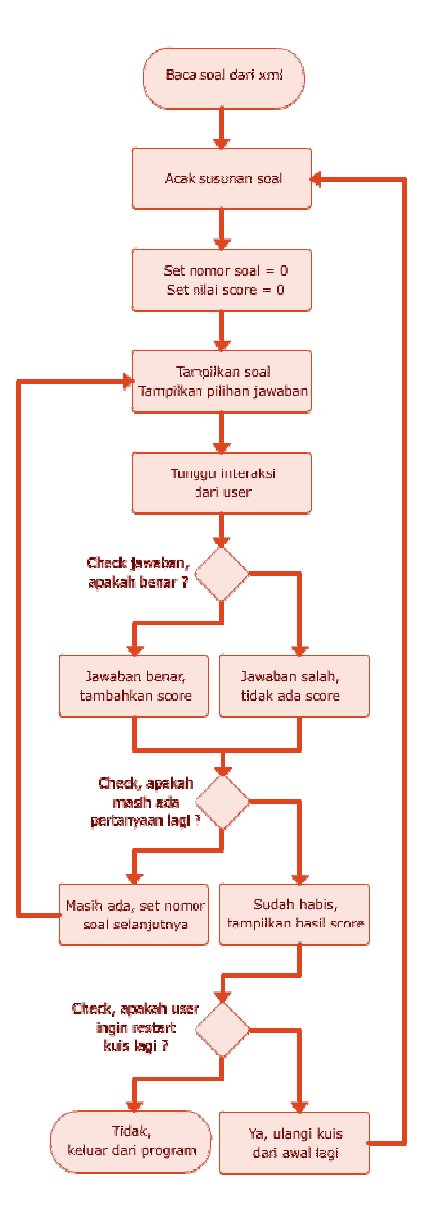

### **IlmuKomputer.Com** reation timu dengan menuliskannya

# **TAHAP 1. MEMBACA XML**

Dalam contoh aplikasi kuis sederhana ini, digunakan file xml sebagai sumber data soal, untuk menyederhanakan pembahasan. Untuk aplikasi yang lebih kompleks, kita dapat menggunakan aplikasi host (aplikasi desktop seperti VB, atau aplikasi web yang menggunakan bahasa PHP, ASP, dan lain-lain) untuk menghubungkan flash dengan source data soal yang tersimpan di dalam database (MS SQL, mysql, MS Access .mdb, dan lain-lain).

Contoh file xml yang kita pakai di dalam kuis ini dapat dilihat pada link berikut ini :

```
<?xml version="1.0" encoding="iso-8859-1"?> 
<KumpulanSoal> 
        <Soal>
                 <Pertanyaan>Dengan kedalaman maksimum 1637 m, danau 
Baikal merupakan danau terdalam di dunia. Danau ini terletak di 
:</Pertanyaan> 
                 <Gambar>images/Gambar01.jpg</Gambar> 
                 <Jawaban>A</Jawaban> 
                 <Pilihan> 
                         <PilihanA>Siberia, Rusia</PilihanA> 
                         <PilihanB>Andez, Chili</PilihanB> 
                         <PilihanC>Greenland, Kanada</PilihanC> 
                         <PilihanD>Buku peta</PilihanD> 
                         <PilihanE>Kilimanjaro, Afrika</PilihanE> 
                 </Pilihan> 
         </Soal> 
         <Soal> 
                 <Pertanyaan>Peta ini menunjukkan dua rute imigrasi dari 
benua Asia ke Amerika pada zaman es, dimana permukaan laut yang rendah 
memungkinkan dilakukannya perjalanan darat antar dua benua tersebut. 
Masa itu berlangsung pada :</Pertanyaan> 
                 <Gambar>images/Gambar02.jpg</Gambar> 
                 <Jawaban>B</Jawaban> 
                 <Pilihan> 
                         <PilihanA>130 juta s/d 100 juta tahun yang 
lalu</PilihanA> 
                         <PilihanB>23000 s/d 19000 tahun yang 
lalu</PilihanB> 
                         <PilihanC>10000 s/d 8000 tahun yang 
lalu</PilihanC> 
                         <PilihanD>2500 s/d 1500 tahun yang 
lalu</PilihanD> 
                         <PilihanE>Kemaren sore waktu tukang es 
lewat</PilihanE> 
                 </Pilihan> 
         </Soal> 
         <Soal> 
                 <Pertanyaan>Ini adalah kucing pertama hasil percobaan 
teknologi kloning di sebuah universitas di Texas. Kucing ini kemudian 
diberi nama "CC", yang merupakan singkatan dari :</Pertanyaan> 
                 <Gambar>images/Gambar03.jpg</Gambar>
```
reation i'mu dengan menuliskannya

```
 <Jawaban>C</Jawaban> 
                 <Pilihan> 
                         <PilihanA>Cell Clone</PilihanA> 
                         <PilihanB>College Cat</PilihanB> 
                         <PilihanC>Carbon Copy</PilihanC> 
                         <PilihanD>Cewek Cakep</PilihanD> 
                         <PilihanE>Ching Ching</PilihanE> 
                 </Pilihan> 
         </Soal> 
         <Soal> 
                 <Pertanyaan>Foto ini menunjukkan para ilmuwan yang 
sedang mempersiapkan Challenger Deep, untuk meneliti palung terdalam di 
dunia, yang memiliki kedalaman lebih dari 11 km, yaitu :</Pertanyaan> 
                 <Gambar>images/Gambar04.jpg</Gambar> 
                 <Jawaban>D</Jawaban> 
                 <Pilihan> 
                         <PilihanA>Palung Jawa</PilihanA> 
                         <PilihanB>Palung Liberty</PilihanB> 
                         <PilihanC>Palung Atlantis</PilihanC> 
                         <PilihanD>Palung Mariana</PilihanD> 
                         <PilihanE>Palung Philipina</PilihanE> 
                 </Pilihan> 
         </Soal> 
         <Soal> 
                 <Pertanyaan>Garis berwarna coklat pada peta ini 
menunjukkan bentuk pertama dari Tembok Besar China yang dibangun pada 
masa Dynasti Qin, yang memerintah pada :</Pertanyaan> 
                 <Gambar>images/Gambar05.jpg</Gambar> 
                 <Jawaban>E</Jawaban> 
                 <Pilihan> 
                         <PilihanA>zaman baheula</PilihanA> 
                         <PilihanB>1300 M s/d 1500 M</PilihanB> 
                         <PilihanC>1500 SM s/d 1000 SM</PilihanC> 
                         <PilihanD>205 SM s/d 265 M</PilihanD> 
                         <PilihanE>221 SM s/d 206 SM</PilihanE> 
                 </Pilihan> 
         </Soal> 
</KumpulanSoal>
```
Script yang kita pergunakan di dalam kuis untuk membaca file xml tersebut adalah :

```
var xmlSoal:XML = new XML(); 
var aDaftarSoal:Array = new Array(); 
bacaXML(); 
function bacaXML():Void { 
         xmlSoal.ignoreWhite = true; 
         xmlSoal.onLoad = function(bSukses:Boolean):Void { 
                 if (bSukses) { 
                         var xnKumpulanSoal:XMLNode = this.firstChild; 
                         var nJumlahSoal:Number = 
xnKumpulanSoal.childNodes.length; 
                        for (var i:Number = 0; i<nJumlahSoal; i++) {
```
reation imu dengan menuliskannya

```
 var aItemSoal:Array = new Array(); 
                               var xnSoal:XMLNode = 
xnKumpulanSoal.childNodes[i]; 
                               var sPertanyaan:String = 
xnSoal.childNodes[0].childNodes; 
                               aItemSoal.push(sPertanyaan); 
                               var sFileGambar:String = 
xnSoal.childNodes[1].childNodes; 
                               aItemSoal.push(sFileGambar); 
                               var sJawaban:String = 
xnSoal.childNodes[2].childNodes; 
                               aItemSoal.push(sJawaban); 
                              var aSubItemSoal: Array = new Array();
                               var xnPilihan:XMLNode = 
xnSoal.childNodes[3]; 
                               var nJumlahPilihan:Number = 
xnPilihan.childNodes.length; 
                              for (var j: Number = 0; j<nJumlahPilihan;
j++) {
                                      var sPilihan:String = 
xnPilihan.childNodes[j].childNodes; 
                                      aSubItemSoal.push(sPilihan); 
 } 
                               aItemSoal.push(aSubItemSoal); 
                               aDaftarSoal.push(aItemSoal); 
 } 
 } 
        }; 
        xmlSoal.load("soal2.xml"); 
}
```
reation timu dengan menuliskannya

# **TAHAP 2. MEMPERSIAPKAN ARRAY SOAL UNTUK KUIS**

Array daftar soal yang telah dibuat pada waktu proses membaca xml bukanlah array yang akan kita tampilkan dalam kuis.

Karena kita menginginkan soal-soal yang ada dalam kuis nanti muncul secara acak, kita memerlukan array lain yang isinya sama dengan array source soal, tetapi urutan itemnya sudah diacak.

Karena itu array source soal ini diduplikatkan lagi sebagai array baru, tetapi urutan isinya dibuat secara random.

Scriptnya adalah sebagai berikut (Script menyusun Soal Acak):

```
function susunSoal():Void { 
       aSoal = new Array();
        var nJumlahSoal:Number = aDaftarSoal.length; 
        var aPolaSusunanSoal:Array = ciptakanSusunanAcak(0, 
nJumlahSoal); 
       for (var i:Number = 0; i<aPolaSusunanSoal.length; i++) {
                var aItemSoal:Array = new Array(); 
                var nUrutanSoal:Number = Number(aPolaSusunanSoal[i]); 
                var sPertanyaan:String = aDaftarSoal[nUrutanSoal][0]; 
                aItemSoal.push(sPertanyaan); 
                var sGambar:String = aDaftarSoal[nUrutanSoal][1];
                aItemSoal.push(sGambar); 
                var sHurufJawaban:String = 
aDaftarSoal[nUrutanSoal][2].toString(); 
                var nJawaban:Number = sHurufJawaban.charCodeAt(0) - 65; 
                var sJawaban:String = 
aDaftarSoal[nUrutanSoal][3][nJawaban].toString(); 
                var nJumlahPilihan:Number = 
aDaftarSoal[nUrutanSoal][3].length; 
                var aPolaSusunanJawaban:Array = ciptakanSusunanAcak(0, 
nJumlahPilihan); 
                var aSubItemSoal:Array = new Array(); 
               for (var j:Number = 0; j<aPolaSusunanJawaban.length;
j++) {
                        var nNomorPilihan:Number = 
Number(aPolaSusunanJawaban[j]); 
                        var sPilihan:String = 
aDaftarSoal[nUrutanSoal][3][nNomorPilihan].toString(); 
                        aSubItemSoal.push(sPilihan); 
 }
```
reation timu dengan menuliskannya

```
for (var j: Number = 0; j<aSubItemSoal.length; j++) {
                      if (aSubItemSoal[j] == sJawaban) { 
                             var sHurufJawabanBaru:String = 
String.fromCharCode(65 + j); 
                             aItemSoal.push(sHurufJawabanBaru); 
                      break; 
 } 
 } 
               aItemSoal.push(aSubItemSoal); 
               aSoal.push(aItemSoal); 
        } 
}
```
Adapun script yang kita gunakan untuk menghasilkan urutan acak tersebut adalah function yang mempunyai nilai return, seperti script berikut ini :

```
function ciptakanSusunanAcak(nAngkaStart:Number, 
nAngkaFinish:Number):Array { 
        var nAngka:Number = nAngkaStart; 
        var nJarakAngka:Number = nAngkaFinish - nAngkaStart; 
       var aHasilSusunan: Array = new Array();
        var aHasilSementara:Array = new Array(); 
       for (var i:Number = 0; i<nJarakAngka; i++) {
                var sHasilSementara:String = aHasilSementara.join("---
"); 
                var bAngkaSudahAda:Boolean = false; 
                while(!bAngkaSudahAda) { 
                       var nRandom:Number = random(nJarakAngka); 
                       var nItem:Number = nAngka + nRandom; 
                        var sItem:String = "item" + nItem; 
                        if (sHasilSementara.indexOf(sItem) < 0) { 
                               aHasilSementara.push(sItem); 
                               aHasilSusunan.push(nItem); 
                               bAngkaSudahAda = true; 
 } 
 } 
 } 
        return aHasilSusunan; 
}
```
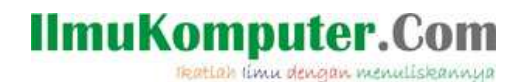

# **TAHAP 3. MEMPERSIAPKAN MOVIECLIP**

etelah daftar soal siap, kita dapat menampilkannya ke Stage. Untuk itu kita mempersiapkan movieclip-movieclip yang diperlukan dalam Library.

Contoh movieclip yang dapat dipakai untuk keperluan ini dapat dilihat dalam file ini

 $\Box$ library movieclip.zip

Kita tidak memerlukan movieclip apa-apa di atas Stage. Yang kita perlukan adalah movieclip di dalam Library yang bisa dimanfaatkan secara langsung oleh actionscript. Untuk itu pastikan setiap movieclip yang diperlukan di dalam Library telah memiliki Linkage Identifier yang benar.

Dalam menampilkan soal, ada beberapa hal yang harus kita lakukan. Teks soal dan image gambar harus diletakkan di dalam movieclip, lalu kita harus membuat efek animasi terhadap movieclip tersebut.

Hal ini dapat dilihat dari script yang berikut ini :

```
function tampilkanSoal():Void { 
        buatKotakSoal(); 
         animasiKotakSoal(0); 
         buatKotakPilihan(); 
         animasiKotakPilihan(0); 
         BacaFileGambar(aSoal[nNomorSoal][1].toString()); 
         mulaiHitungWaktu(); 
}
```
Untuk menampilkan teks pertanyaan atau soal, kita mengambil movieclip yang telah kita persiapkan sebelumnya dari Library, lalu mengisinya dengan teks soal yang kita ambil dari array daftar soal.

Scriptnya adalah sebagai berikut :

```
function buatKotakSoal():Void { 
        var mcSoal:MovieClip = this.attachMovie("lib_Soal", "mcSoal", 
this.getNextHighestDepth()); 
        mcSoal.tSoal.htmlText = aSoal[nNomorSoal][0]; 
        mcSoal.tNomorSoal.text = "Soal " + (nNomorSoal + 1); 
        mcSoal._x = -mcSoal._width; 
       mcSoal._y = 15;aDaftarObjekAnimasi.push(mcSoal. name);
}
```
Sedangkan pilihan jawaban ditampilkan dengan script di bawah ini. Perulangan for dilakukan sebanyak jumlah pilihan yang ada. Jumlah pilihan yang ada telah dihitung pada waktu menyusun array soal yang acak.

reation timu dengan menuliskannya

```
function buatKotakPilihan():Void { 
        var nJumlahPilihan:Number = aSoal[nNomorSoal][3].length; 
       for (var i:Number = 0; i<nJumlahPilihan; i++) {
                var mcPilihan:MovieClip = 
this.attachMovie("lib_Pilihan", "mcPilihan" + i, 
this.getNextHighestDepth()); 
                mcPilihan.tPilihan.htmlText = aSoal[nNomorSoal][3][i]; 
                mcPilihan.btnPilihan.onRelease = checkJawaban; 
                var sAbjadPilihan:String = String.fromCharCode(65 + i); 
                mcPilihan.tAbjad.text = sAbjadPilihan; 
               mcPilihan. x = -mcPilihan. width;mcPilihan. y = 110 + (i * 55);
               aDaftarObjekAnimasi.push(mcPilihan. name);
 } 
}
```
Untuk meload dan menampilkan gambar, kita menggunakan class MovieClipLoader. Tetapi sebelumnya kita sudah mempersiapkan movieclip yang akan menampung gambar hasil load.

Scriptnya adalah sebagai berikut :

```
function persiapkanGambar():Void { 
        var mcBingkaiGambar:MovieClip = 
this.attachMovie("lib_BingkaiGambar", "mcBingkaiGambar", 
this.getNextHighestDepth()); 
        mcBingkaiGambar._x = 310; 
        mcBingkaiGambar._y = 110; 
        var mcTempatImage:MovieClip = 
mcBingkaiGambar.createEmptyMovieClip("TempatImage",
mcBingkaiGambar.getNextHighestDepth()); 
       mcTempatImage._x = 10;
       mcTempatImage.y = 10;
}
```
Kita mempersiapkan sebuah fungsi untuk membaca sekaligus menampilkan gambar. Dengan demikian, pada waktu kita memerlukan gambar, kita tinggal memanggil fungsi tersebut.

Scriptnya adalah seperti ini :

```
function BacaFileGambar(sFileGambar:String):Void { 
        if (sFileGambar == "") {
                 mcBingkaiGambar.tInfoGambar.text = "Tidak Ada Gambar"; 
                 return; 
         } 
         mclBacaFile.loadClip(sFileGambar, mcBingkaiGambar.TempatImage); 
         oListenerBacaFile.onLoadProgress = function(mcTarget:MovieClip, 
bytesLoaded:Number, bytesTotal:Number):Void { 
                var nPersen:Number = Math.round((bytesLoaded/bytesTotal) 
* 100); 
             mcTarget._parent.tInfoGambar.text = "loading " + nPersen + 
"%"; 
         };
```

```
 oListenerBacaFile.onLoadError = function():Void { 
                 mcBingkaiGambar.tInfoGambar.text = "Error pada proses 
loading file " + sFileGambar; 
         }; 
}
```
Kita menggunakan event onEnterFrame dalam menganimasikan movieclip. Setiap instance movieclip mempunyai event onEnterFrame karena instance movieclip akan meng-inherit semua event, method, dan property dari class MovieClip. Script yang kita gunakan untuk menganimasikan movieclip adalah sebagai berikut :

```
E,
   script animasi movieclip teks soal
```
**IlmuKomputer.Com** 

reation timu dengan menuliskannya

```
function animasiKotakSoal(nJenisAnimasi:Number):Void { 
        if (nJenisAnimasi == 0) { 
                var nTargetX:Number = 15; 
                mcSoal.Akselerasi = (mcSoal._width/2) + 20; 
                mcSoal.onEnterFrame = function():Void { 
                        this._x += this.Akselerasi; 
                        this.Akselerasi /= 2; 
                        if (this._x > nTargetX) { 
                               this._x = nTargetX;
                                this.onEnterFrame = null; 
 } 
 }; 
         } else 
        if (nJenisAnimasi == 1) { 
                mcSoal.Akselerasi = 1; 
                mcSoal.onEnterFrame = function():Void { 
                        this._y -= this.Akselerasi; 
                        this.Akselerasi++; 
                       if (this.y < -this.height) {
                                var sNamaObjek:String = this._name; 
                                this.removeMovieClip(); 
                                updateDaftarObjekAnimasi(sNamaObjek); 
 } 
                }; 
        } 
} 
\boxed{\equiv} script animasi movieclip pilihan jawaban
function animasiKotakPilihan(nJenisAnimasi:Number):Void { 
        var nJumlahPilihan:Number = aSoal[nNomorSoal][3].length; 
        if (nJenisAnimasi == 0) { 
                var nTargetX:Number = 15;
```
for (var i:Number = 0; i<nJumlahPilihan; i++) { var mcPilihan:MovieClip = this["mcPilihan" + i]; mcPilihan.Akselerasi = (mcPilihan.\_width/2) + 20; mcPilihan.MulaiAnimasi =  $(i + 1) * 3$ ;

reation i'mu dengan menuliskannya

```
mcPilihan.hitung = 0;mcPilihan. onEnterFrame = function() : Void this.hitung++; 
                                 if (this.hitung > this.MulaiAnimasi) { 
                                         this._x += this.Akselerasi; 
                                         this.Akselerasi /= 2; 
                                        if (this._x > nTargetX) {
                                                this._x = nTargetX;
                                        this.onEnterFrame = null;<br>}
 } 
 } 
\} ;
 } 
         } else 
         if (nJenisAnimasi == 1) { 
                for (var i:Number = 0; i<nJumlahPilihan; i++) {
                         var mcPilihan:MovieClip = this["mcPilihan" + i];
                         mcPilihan.btnPilihan.enabled = false; 
                         mcPilihan.Akselerasi = 1; 
                         mcPilihan.MulaiAnimasi = (nJumlahPilihan - i) * 
3; 
                        mcPilihan.hitung = 0; mcPilihan.onEnterFrame = function():Void { 
                                 this.hitung++; 
                                 if (this.hitung > this.MulaiAnimasi) { 
                                        this. y += this. Akselerasi;
                                         this.Akselerasi *= 2; 
 } 
                                 if (this._y > Stage.height) { 
                                         var sNamaObjek:String = 
this._name; 
                                         this.removeMovieClip(); 
         updateDaftarObjekAnimasi(sNamaObjek); 
 } 
\} ; and the set of \{ is the set of \} is the set of \{ is the set of \{ is the set of \{ is the set of \{ is the set of \{ is the set of \{ is the set of \{ is the set of \{ is the set of \{ is t
 } 
         } 
}
```
Selama aplikasi kuis dijalankan, akan ada movieclip-movieclip yang muncul dan hilang silih berganti. Untuk dapat mengontrol animasi movieclip-movieclip tersebut dengan baik, kita memerlukan suatu daftar yang menyimpan informasi movieclip mana saja yang sedang aktif.

Daftar ini berupa array. Tiap-tiap kita meng-create suatu movieclip baru yang akan dianimasikan, kita append identifiernya ke dalam array. Ketika movieclip tersebut sudah di-remove dari Stage, kita hilangkan identifiernya dari array. Scriptnya adalah sebagai berikut :

reation timu dengan menuliskannya

# daftar objek animasi

```
function updateDaftarObjekAnimasi(sNamaObjek:String):Void { 
       for (var i:Number = 0; i<aDaftarObjekAnimasi.length; i++) {
               var sObjekTerdaftar:String = aDaftarObjekAnimasi[i]; 
               if (sNamaObjek == sObjekTerdaftar) { 
                       aDaftarObjekAnimasi.splice(i, 1); 
                break; 
 } 
 } 
        if(aDaftarObjekAnimasi.length == 0) { 
               buatSoalBaru(); 
        } 
}
```
#### reation imm dengan menuliskannya

# **TAHAP 4. TIMER PENGHITUNG WAKTU**

Kita menggunakan penghitung waktu dalam kuis ini sebagai pelengkap, supaya nilai score yang dihasilkan user setelah menjawab kuis tidak terlalu monoton. User yang menjawab kuis dengan tepat dan cepat, akan mendapat score yang lebih tinggi. Untuk itu digunakan syntax setInterval untuk mengaktifkan fungsi penghitung waktu ini.

 $\blacksquare$ initialisasi timer

```
function mulaiHitungWaktu():Void { 
        nInterval = 0; 
        nWaktu = 0; 
        updatePenunjukWaktu(); 
        nInterval = setInterval(updatePenunjukWaktu, 1000); 
}
```
Untuk menampilkan timer yang sedang berjalan, sehingga user dapat melihat waktu yang dipakainya dalam menjawab kuis, kita memakai script ini :

### script menampilkan timer

```
function updatePenunjukWaktu():Void { 
       var nMenit:Number = Math.floor(nWaktu/60);
        var sMenit:String = nMenit.toString(); 
        var nDetik:Number = nWaktu % 60; 
         var sDetik:String = "0"; 
         if (nDetik < 10) sDetik += nDetik.toString() 
        else sDetik = nDetik.toString();
        mcSoal.tWaktu.text = sMenit + ":" + sDetik; 
        nWaktu++; 
        if (nWaktu > nBatasWaktu) clearInterval(nInterval); 
        updateAfterEvent(); 
}
```
reation timu dengan menuliskannya

# **TAHAP 5. MEMERIKSA JAWABAN**

Setelah user memilih sebuah jawaban, kita menjalankan fungsi untuk memeriksa jawaban tersebut.

Scriptnya adalah seperti ini :

### $\mathbf{F}_{\text{fungsi}}$  memeriksa jawaban

```
function checkJawaban():Void { 
         clearInterval(nInterval); 
         var mcPilihan:MovieClip = this._parent; 
        var sPilihan:String = mcPilihan.tAbjad.text.toLowerCase();
         var sJawaban:String = 
aSoal[nNomorSoal][2].toString().toLowerCase(); 
         var nTotalScore:Number = 100; 
         var nScoreTiapSoal:Number = nTotalScore/aSoal.length; 
         if (sPilihan == sJawaban) { 
                 nWaktu--; 
                 var nPengurangScore:Number = nWaktu * 
((nScoreTiapSoal/2) / nBatasWaktu); 
                 nScore += (nScoreTiapSoal - nPengurangScore); 
                 taruhSimbol(mcPilihan, 1); 
         } else { 
                 taruhSimbol(mcPilihan, 0); 
                 var mcPilihanBenar:MovieClip = cariPilihanBenar(); 
                 taruhSimbol(mcPilihanBenar, 2); 
         } 
}
```
Movieclip yang benar yang seharusnya dipilih oleh user, didapatkan dengan script berikut ini :

# mendapatkan jawaban yang benar

```
function cariPilihanBenar():MovieClip { 
        var sJawaban:String = 
aSoal[nNomorSoal][2].toString().toLowerCase(); 
        var nJumlahPilihan:Number = aSoal[nNomorSoal][3].length; 
       for (var i:Number = 0; i<nJumlahPilihan; i++) {
                var mcPilihan:MovieClip = this["mcPilihan" + i]; 
                var sPilihan:String = 
mcPilihan.tAbjad.text.toLowerCase(); 
                if (sPilihan == sJawaban) { 
                        return mcPilihan; 
 } 
        } 
}
```
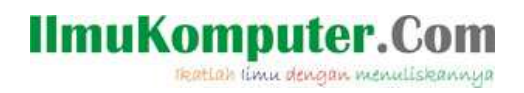

Untuk menunjukkan pada user pilihan yang benar dan yang salah kita menampilkan movieclip-movieclip yang menggambarkan simbol benar dan salah.

menampilkan simbol benar dan salah

```
function taruhSimbol(mcTarget:MovieClip, nJenisSimbol:Number):Void { 
        var sNamaSimbol:String; 
        if (nJenisSimbol == 0) sNamaSimbol = "lib_SimbolSalah" 
        else if (nJenisSimbol == 1) sNamaSimbol = "lib_SimbolBenar" 
        else if (nJenisSimbol == 2) sNamaSimbol = 
"lib_SimbolTunjukYangBenar"; 
        mcTarget.attachMovie(sNamaSimbol, "mcSimbol" + nJenisSimbol, 
mcTarget.getNextHighestDepth()); 
}
```
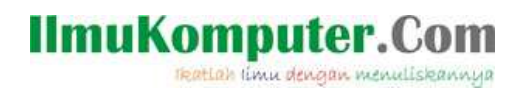

# **TAHAP VI. TAHAP AKHIR**

Setelah semua soal selesai dijawab, aplikasi kuis akan menampilkan window berisi hasil nilai score kuis, dengan script sederhana berikut ini :

### $\sqrt{\frac{2}{3}}$ menampilkan hasil

```
function tampilkanHasil():Void { 
    var mcWindowHasil:MovieClip = this.attachMovie("lib_WindowHasil", 
"mcWindowHasil", this.getNextHighestDepth()); 
        mcWindowHasil.tScore.text = "Score Anda : " + 
Math.round(nScore); 
        mcWindowHasil._x = (Stage.width - mcWindowHasil._width) /2; 
       m cWindowHasil._y = (Stage. height - m cWindowHasil._height) /2; mcWindowHasil.btnOK.onRelease = function():Void { 
               this. parent.removeMovieClip();
               susunSoal();
         } 
}
```
Kumpulan script selengkapnya dapat dilihat dalam source file berikut ini, disertai dengan file-file image yang diperlukan dalam aplikasi kuis :

### quiz2.zip

Adapun untuk movieclip preloadernya, kita dapat membuatkan sebuah movieclip dengan animasi script sederhana seperti pada source file berikut ini :

preloader.zip

# **File sumber bisa di download di:**

*http://www.webmediacenter.co.id*/*publicproject.php*

reation imu dengan menuliskannya

### **Biografi Penulis**

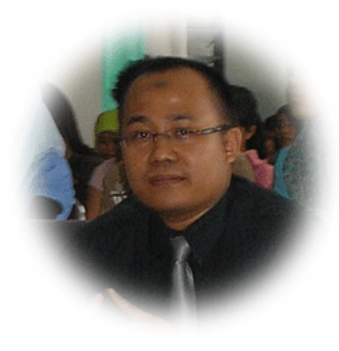

#### **Eko Purwanto**

Tamat SMA Negeri 1 Binjai tahun 1994 kemudian meneruskan kuliah di D3 Ilmu Komputer FMIPA USU, kemudian menyelesaikan S1 Informatika di STT Harapan Medan, saat ini memimpin sebuah lembaga pendidikan di Kota Medan, yakni Webmedia Training Center, mengawali karirnya di sebuah BUMN Kepelabuhanan di Belawan sebagai Staf IT Unit Terminal Peti Kemas. 3 tahun bekerja, pensiun muda dan kemudian mendirikan WEBMEDIA yang memiliki visi menciptakan dunia kerja dan mampu bekerja buat seluruh siswa dan alumninya.

**Eko Purwanto** dapat dihubungi melalui:

- Situs: http://www.webmediacenter.com http://www.dokumenkerja.com
- Email: epurwanto@webmediacenter.com
- YM: epurwanto\_id